# **Bilancio Europeo 2010 – Verbale Assemblee**

Quest'applicazione permette di predisporre in automatico i Verbali Assemblea, cioè i resoconti delle Assemblee ordinarie dei soci indette per l'approvazione del Bilancio d'esercizio.

Di seguito sono riportati i tratti salienti della normativa di riferimento e una descrizione delle operazioni principali relative all'uso del documento da parte dell'utente.

**1 – Normativa di riferimento per i Verbali dell'Assemblea**

1.1 Premessa

1.2 L'Assemblea ordinaria nelle Società prive di consiglio di sorveglianza 1.3 Le novità della redazione per il 2011

**2 – Guida operativa all'uso dell' applicazione**

2.1 La redazione del documento

2.2 La produzione del fascicolo da inviare al Registro Imprese

2.3 La stampa del documento

## **1 – Normativa di riferimento per i Verbali dell'Assemblea**

### 1.1 Premessa

L' **art. 2364 C.c.**, al 2° comma, disciplina i termini per la convocazione e tenuta della assemblea per l'approvazione del bilancio di esercizio. In particolare prevede che:

*"…L'assemblea ordinaria deve essere convocata almeno una volta l'anno, entro il termine stabilito dallo statuto e comunque non superiore a centoventi giorni dalla chiusura dell'esercizio sociale. Lo statuto puo' prevedere un maggior termine, comunque non superiore a centottanta giorni, nel caso di società tenute alla redazione del bilancio consolidato ovvero quando lo richiedono particolari esigenze relative alla struttura ed all'oggetto o della società. In questi casi gli amministratori segnalano nella relazione prevista dall'art. 2428 le ragioni della dilazione."*

Pertanto per l'anno 2011 i termini di approvazione del bilancio di esercizio, prevedono le seguenti scadenze:

## **A) Termini ordinari: deposito e convocazione**

a1) entro il 14/04/2011: deposito del fascicolo di bilancio nella sede sociale

a2) entro il 22/04/2011: convocazione della assemblea ordinaria per l'approvazione;

a3) entro il 30/04/2011: tenuta dell'assemblea in prima convocazione.

## **B) Termini prorogati a 180 giorni: deposito e convocazione**

Ricorrendo particolari condizioni, e' possibile prorogare fino a 180 giorni dalla chiusura dell'esercizio il termine della convocazione. In tal caso i termini prorogati risultano:

b1) entro 30/06/2011: deposito del fascicolo del bilancio nella sede sociale

b2) verifica dei termini statutari per la trasmissione della verifica di convocazione

b3) entro 29/06/2011: tenuta dell'assemblea

1.2 L'Assemblea ordinaria nelle Società prive di consiglio di sorveglianza

*Art. 2364 C.c. - Assemblea ordinaria nelle societa' prive di consiglio di sorveglianza*

*"Nelle societa' prive di consiglio di sorveglianza, l'assemblea ordinaria:*

*1) approva il bilancio;*

*2) nomina e revoca gli amministratori; nomina i sindaci e il presidente del collegio sindacale e, quando previsto, il soggetto al quale e' demandato il controllo contabile;*

*3) determina il compenso degli amministratori e dei sindaci, se non e' stabilito dallo statuto;*

*4) delibera sulla responsabilita' degli amministratori e dei sindaci;*

*5) delibera sugli altri oggetti attribuiti dalla legge alla competenza dell'assemblea, nonche' sulle autorizzazioni eventualmente richieste dallo statuto per il compimento di atti degli amministratori, ferma in ogni caso la responsabilita' di questi per gli atti compiuti;*

*6) approva l'eventuale regolamento dei lavori assembleari.*

*… omissis…"*

### 1.3 Le novità della redazione per il 2011

Per l'anno 2011 non sono previste particolari novita' rispetto all'anno precedente.

#### **2 – Guida operativa all'uso dell'applicazione**

#### 2.1 La redazione del documento

La procedura propone un testo base, lo stesso per ogni ditta, corredato del prospetto per la ripartizione dell'utile e di tabelle a compilazione libera.

Il testo base può essere modificato in base alle esigenze come un qualsiasi strumento di Office Automation e le tabelle possono essere compilate da input tramite inserimento dei dati. I testi da completare a cura dell'utente sono evidenziati in giallo.

Il prospetto di ripartizione dell'utile rappresenta invece una gestione integrata alla contabilità: all'apertura del documento i dati presenti su di esso sono sempre in linea con le registrazioni effettuate.

Per intervenire nel prospetto e' necessario posizionarsi in un punto qualsiasi all'interno di esso e fare un click con il testo sinistro del mouse. Dalla maschera che si apre sarà possibile, con doppio click, intervenire sia per la visualizzazione che per la modifica dei dati proposti dalla procedura.

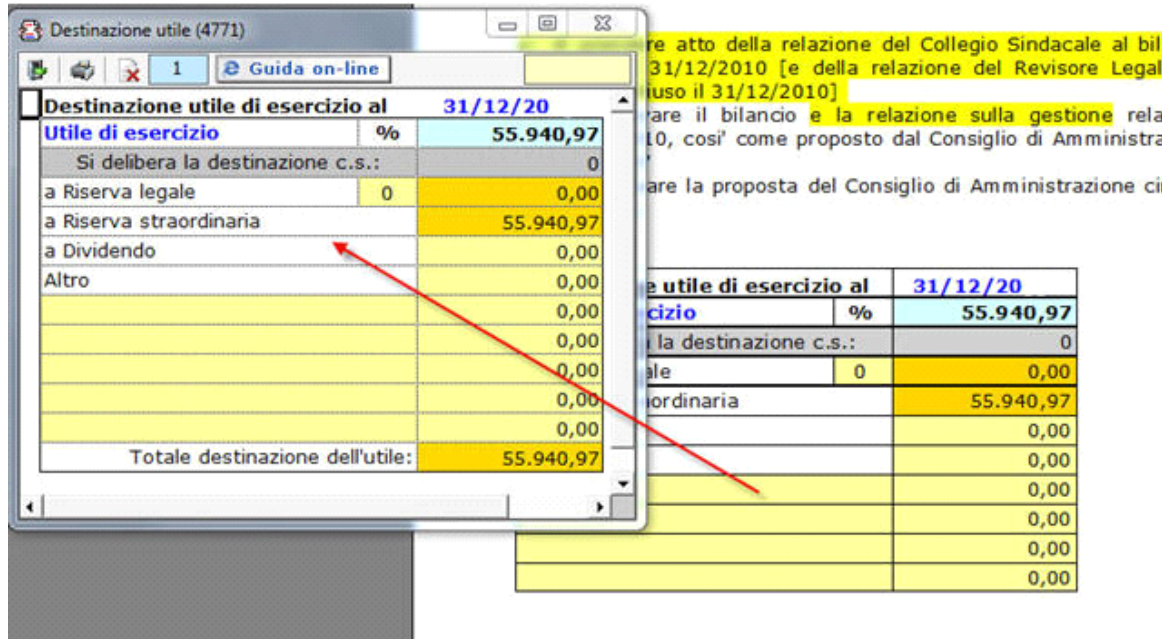

Qualora si intenda far uso delle tabelle a libera compilazione da parte dell'utente, è sufficiente posizionarsi sulla casella voluta e inserire i dati da input.

Si richiamano qui di seguito le operazioni più comuni che è possibile effettuare nel testo in oggetto:

**ELIMINAZIONE DELLE VARIABILI PRESENTI NEL TESTO BASE:** attivare la funzione "Visualizzazione struttura" e posizionarsi alla destra della variabile che si intende eliminare. Il cursore diventa una freccia rivolta all'insù. Cliccare con il tasto destro del mouse, selezionare la voce "Campo" e cliccare su "Elimina".

**INSERIMENTO DI NUOVE VARIABILI NEL TESTO BASE**: posizionarsi nel punto corretto del documento dove si vuole inserirle, attivare il pulsante "Visualizzazione struttura", cliccare col tasto destro del mouse, selezionare le voci "Campo", "Inserisci", "Variabili generali" e scegliere dall'elenco la variabile desiderata tra quelle proposte da GBSoftware.

**ELIMINAZIONE DI TABELLE PRESENTI NEL TESTO BASE:** per eliminare una tabella già presente nel documento, cliccare sul pulsante Gestione

tabelle

. Si apre la form "Elenco tabelle del documento", da cui è possibile selezionare le tabelle da rimuovere sia dall'elenco completo che dall'elenco di tabelle vuote.

**INSERIMENTO DI NUOVE TABELLE:** Per inserire una nuova tabella nel testo base, posizionarsi nel punto del documento in cui la si vuole

Nuova

creare e cliccare sul pulsante tabella nella barra Strumenti in basso.

**COPIA DEL DOCUMENTO SU ALTRE DITTE:** E' possibile copiare il testo su cui si sta lavorando e riportarlo nella gestione di altre ditte

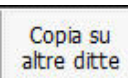

tramite il pulsante **presente nella barra Strumenti in basso**.

## 2.2 La produzione del fascicolo da inviare al Registro imprese

Per la inclusione del documento nel file da inviare al Registro Imprese, si rimanda alla Guida Generale presente sul Menù di Gestione.

# 2.3 La stampa del documento

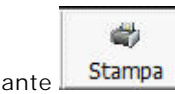

Mediante il pulsante **Stampa** presente sulla barra degli strumenti in basso, il documento può essere stampato sia in formato PDF che in formato DOC.

N° doc. 11714 - aggiornato il 07/04/2011 - Autore: GBsoftware

# **Codice civile (R.D. del 16/03/1942 n° 262)**

## CC - Società da 2325 a 2510

- 09/06/2009 Autore: GBsoftware S.p.A
	- Art. 2364 Assemblea ordinaria nelle società prive di consiglio di sorveglianza (Codice civile Libro 5° Società)

GBsoftware S.p.A. - Via B. Oriani, 153 00197 Roma - C.Fisc. e P.Iva 07946271009 - Tel. 06.97626336 - Fax 075.9460737 - [email protected]